# 601.220 Intermediate Programming

Summer 2023, Meeting 8 (June 23th)

# Today's agenda

- Exercises 13 and 14 review
- Midterm project overview
- "Day 15" material
  - Number representation, type conversion/casting
  - Exercise 15

Reminders/Announcements

- Midterm project: due Friday, June 30
  - Team repositories for everybody were created last night. Please, let us know if you don't see your repo.
- Midterm exam: in class on Wednesday, July 5th

In a struct data type, "struct" is part of the name of the data type.

E.g.:

```
struct Stat {
    int num_of_goals;
    int num_of_assists;
    float pass_accuracy;
    int min_played;
    int num_of_shots;
    float shot_accuracy;
};
The data type is "struct Stat".
```

Common shortcut: use typedef to avoid the need to use "struct" when referring to the data type. E.g.:

```
typedef struct {
    int num_of_goals;
    int num_of_assists;
    float pass_accuracy;
    int min_played;
    int num_of_shots;
    float shot_accuracy;
} Stat;
```

Now "Stat" can be used as the name of the data type. The main function assumes you have done this for each struct type.

Find the player with the latest signing date:

```
index = 0;
for (int i = 1; i < TEAMSIZE; i++) {
  Player *last = &team[index];
  Player *p = &team[i];
  if ( /* p's date is later than last's date */ ) {
    index = i;
  }
}</pre>
```

Use valgrind to analyze memory use:

```
==2049== 24 bytes in 1 blocks are definitely lost in loss record 1 of 3
==2049==
            at 0x483B7F3: malloc (in /usr/lib/x86_64-linux-gnu/valgrind/vgprelo
==2049==
            by 0x109314: main (main.c:10)
==2049==
==2049== 132 bytes in 11 blocks are definitely lost in loss record 2 of 3
            at 0x483B7F3: malloc (in /usr/lib/x86_64-linux-gnu/valgrind/vgprelo
==2049==
            by 0x1095A0: create_player (soccer.c:10)
==2049==
            by 0x10981B: create_team (soccer.c:41)
==2049==
==2049==
            by 0x10932B: main (main.c:11)
==2049==
==2049== 240 bytes in 10 blocks are definitely lost in loss record 3 of 3
==2049==
            at 0x483B7F3: malloc (in /usr/lib/x86_64-linux-gnu/valgrind/vgprelo
            by 0x10965A: create_player (soccer.c:22)
==2049==
==2049==
            by 0x10981B: create team (soccer.c:41)
            by 0x10932B: main (main.c:11)
==2049==
```

Freeing memory:

```
for (int i = 0; i < TEAMSIZE; i++) {
  free(team[i].date);
  free(team[i].stat);
}</pre>
```

Observation: for each Player instance in the team array, the date and stat fields are pointers to dynamically allocated instances of Date and Stat.

Converting from string of 0 and 1 digits to a binary integer:

```
int str_to_int(char msg[], int len) {
    int result = 0;
```

```
for (int i = 0; i < len; i++) {
    int index = len - i - 1;
    char c = msg[index];
    if (c == '1') {
        result |= (1 << i);
    }
}
return result;</pre>
```

```
}
```

Exercise 14 review  $43 = 4 \cdot 10^4 + 3 \cdot 10^9$  Box 10  $111 = 1 + 2^2 + 1 \cdot 2^3 + 1 \cdot 2^9$  Box 2 = 7

Converting from binary integer to string of 0 and 1 digits:

Performing the encryption:

Day 15 recap questions

- What is two's complement representation?
- How does representation of integers and floating-point values differ in C?
- **3** What is type narrowing?
- What is type promotion?
- What is type casting?
- **6** What is the output of the code segment below?

1. What is two's complement representation?  $- \begin{pmatrix} 11 & 0000 \\ 001 \\ 001 \\ 000 \end{pmatrix}$ 

Two's complement is used as the representation of signed integers on all modern computer architectures.

Idea: most significant bit makes a *negative* contribution to the value of the integer.

Consider the bit string 10000101:

- As an 8 bit unsigned value: 128 + 4 + 1 = 133
- As an 8 bit signed two's complement value: -128 + 4 + 1 = -123

Big advantage of two's complement representation: addition and subtraction work the same way for both unsigned and signed values.

Negating a two's complement value  $a \Rightarrow 123$   $-a = \sim a + 1$  $-a \Rightarrow -323$ 

To invert a two's complement value, invert all of the bits and add 1. Why? A bit string where every bit is 1 has the value -1.  $\lim_{n \to \infty} -1$  $\lim_{n \to \infty} 3$  byte

a is an integer, ~a is the "complement" of a (all bits inverted).

For any a, a + ~a = -1 (e.g., 10010110 + 01101001 = 1111111)

Rearranging: -a = -a + 1

 $\sim 010 = 101$ 

2. How does representation of integers and floating-point values differ in C? int x = 1.0;

Integer representation: either unsigned or signed two's complement. Floating point representation: IEEE 754.

IEEE 754 is essentially base-2 scientific notation. "Normalized" floating point values have the form  $\pm 1.x \times 2^y$ 

x is the fraction (represented in base 2) y is the exponent (representeed in base 2, can be positive or negative)

Limitations of floating point

Arithmetic on floating point values may involve rounding. Results should generally be considered to be approximate.

Also: some numbers can't be represented exactly. For example, 0.1 has no exact representation (becomes a "repeating decimal" in the fraction.)

3. What is type narrowing?

Type narrowing is converting a value belonging to a "larger" numeric type to a "smaller" numeric type. E.g., converting a double value to an int.

Narrowing conversions may lose information.

For example:

float f\_val = 3.5; int i\_val = f\_val; // narrowing conversion, i\_val=3

# 4. What is type promotion?

A type promotion is converting a value belonging to a "smaller" numeric type to a "larger" numeric type. E.g., converting an int value to double.

Will generally not lose information, although some promotions (e.g., int to float) may lose information in some cases.

For example:

int i\_val = 3; double d\_val = i\_val; // promotion, d\_val=3.0 5. What is type casting?

Type casting is an *explicit* conversion from one type to another.

Can be used to eliminate warnings in some cases:

Other motivations for casts

In addition to avoiding compiler warnings, casts can also be useful to explicitly indicate where narrowing conversions are happening in the program. 6. What is the output of the code segment below?

int n = 32065; // in binary: 111110101000001
float x = 24.79;

 $\rightarrow$  printf("int n = %d but (char) n = %c\n", n, (char) n);

printf("float x = %f but (long) x = %ld\n", x, (long) x);  $\downarrow \rightarrow 24$ 

# Midterm project

Image processing: like Photoshop(tm), but a command line program which

- reads an input image
- applies a transformation
- writes an output image

### PPM files

All widely-used image formats (PNG, JPEG, etc.) are compressed, so the data representation is very complicated.

We will use the PPM format, which is uncompressed, and relatively easy to read and write.

The starter code provides ppm\_io.h/ppm\_io.c for reading and writing PPM files.

# Images and pixels volar => 1Byte (0,255)

An image is a rectangular grid of *pixels*. Each pixel is a colored dot. Pixel color is represented as *red*, *green*, and *blue* intensity values in the range 0–255. An RGB triple can represent (essentially) any color that can be perceived by the human eye.

Example colors:

- (0,0,0): is black
- (255, 255, 255): is white
- (17, 59, 94): the darker shade of blue on this slide
- (26, 89, 142): the lighter shade of blue on this slide

# Pixel data type

```
typedef struct _pixel {
   unsigned char r;
   unsigned char g;
   unsigned char b;
} Pixel;
```

### Image data type

```
typedef struct _image {
   Pixel *data; // pointer to array of Pixels
   int rows; // number of rows of Pixels
   int cols; // number of columns of Pixels
} Image;
```

Note that:

- The data field points to a dynamically-allocated array of Pixel elements
- The pixels are stored in *row major* order: the top row of pixels is first, then the second row of pixels, etc.

### Pixel coordinates

X coordinates: 0 is the left most column.

Y coordinates: 0 is the top row. (Not the bottom row!)

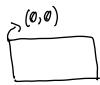

# Original image

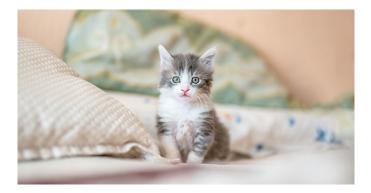

### Grayscale

Convert each pixel in the input image so that

- The "intensity" of the pixel is preserved, but
- 2 The RGB component values are equal to each other

Project description has a formula for doing the converstion.

Grayscale example output

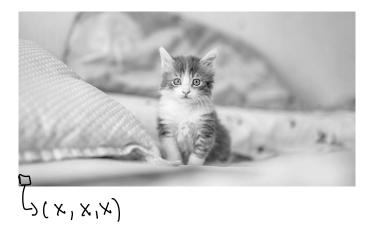

### Binarize

Convert each pixel to either black or white based on comparing its computed grayscale value to a threshold value.

Binarize example output

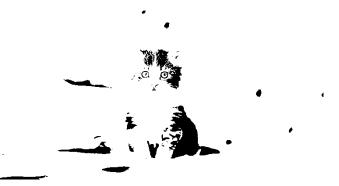

(With threshold value set to 127.)

# Crop

Select a rectangular region of the input image. The region is specified as coordinates of top left and bottom right corners of region.

Crop example output

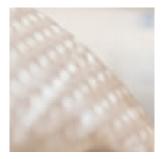

(With region specified as (200, 200) and (300, 300).)

### Transpose

Output image has the same pixels as input image, but the x/y coordinates are swapped.

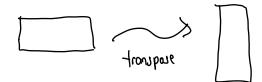

# Transpose example output

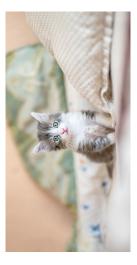

### Gradient

Convert image to grayscale.

Compute "gradient" grayscale intensity for each pixel in both horizontal and vertical directions.

Result image grayscale intensity for each pixel is the sum of the absolute values of the horizontal and vertical gradient values.

Gradient example output

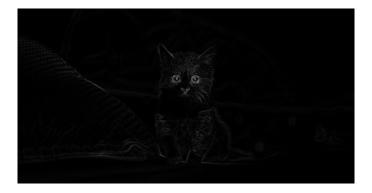

# Seam carving

Rescale an image while avoiding changing the aspect ratio of the "interesting" parts of the image.

Uses gradiant image to determine where "seams" should be identified (to guide which parts of the original image should be removed.)

Details in project description. This will be fairly tricky to implement!

Seam carving example output

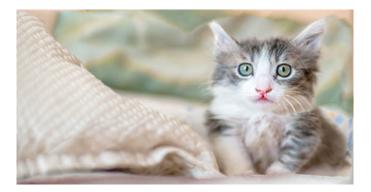

# Viewing images

The image files, particularly the *result* image files, will be in your ugrad account. How to view them on your local computer?

Option 1: Preview them in VS Code. If you have VS Code set up to access your ugrad account, this should work transparently.

Option 2: Use scp to copy them to your local machine.

**Option 3:** Use X forwarding (ssh -X) and the **feh** image viewer program.

# Team dynamics

This is a team project.

Team projects work best when team members work together synchronously. This is known as *pair programming*.

Recommendation: avoid having overly-specific division of responsibilities between team members. The best scenario is when

All team members know what everyone is working on, and
Any team member can contribute to *any* part of the project

Avoid "critical path" dependencies. I.e., team member 1 can't make progress because they are waiting for team member 2 to complete something.

Using Git for a team project

Everyone on the team should clone the team's midterm project repository.

Each team member will use git push and git pull to synchronize their work with the project repository.

Merges and merge conflicts

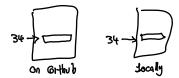

Sometimes, before you git push your own work, you will need to git pull to bring your local repo up to date with your teammates' work.

Most of the time, git automatically creates a *merge commit* to reconcile your work with your teammates' work. This is possible when your changes affect different parts of the code than the code your teammates modified.

However, this could also result in a *merge conflict* if your changes conflict with your teammates' changes.

Resolving a merge conflict

If git tells you a merge conflict occurs, it will add *conflict markers* to the affected code to indicate where the conflicts are. (They are very obvious: look for places where there are <<<< and >>>>.)

You will need to edit the affected files to

- Remove the conflict markers, and
- **2** Manually reconcile your changes with your teammates' changes

When you're done, and you've tested the code, just do git add on the files were conflicts where found, then git commit.

# Planning your time

As always:

- Start early (i.e., now)
- **2** Make steady, incremental progress
- Work on the simpler image transformations first (the order in the project description is the recommended order)

Let us know if you have questions!

### Exercise 15

- Integer representation, random number generation
- Note that Part 3 is optional!
- Breakout rooms 1–10 are "social"
- Use Slack to let us know if you have a question!